# bridge™

A programming language for novice users to easily generate HTML forms

LANGUAGE REFERENCE MANUAL

Vinay Ahuja va2199@columbia.edu

COMS W4115 – Programming Languages and Translators

March 10, 2009

# **Table of Contents**

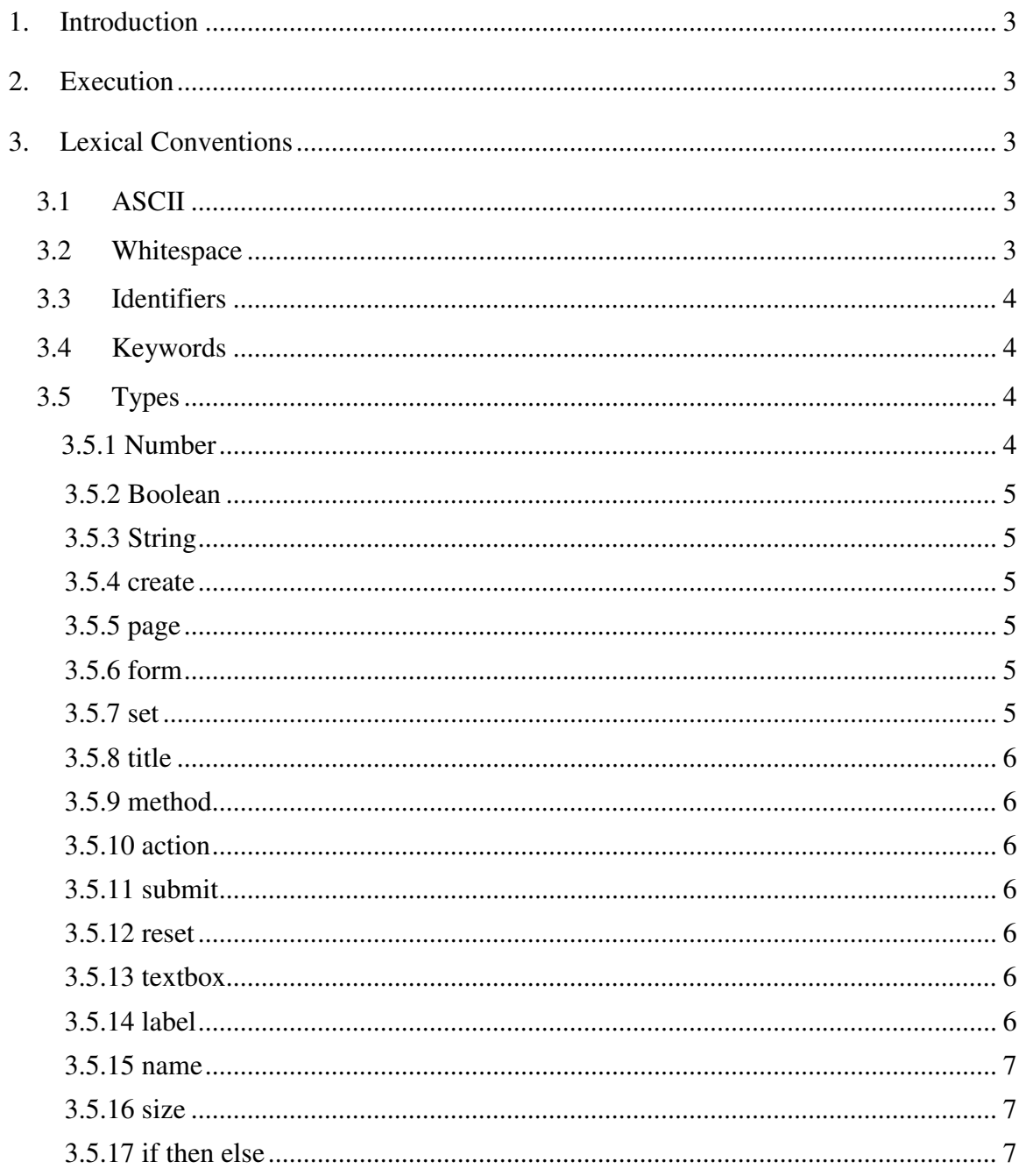

### 1. Introduction

The Bridge programming language provides an ability for novice users to develop web pages without necessarily being familiar with any HTML syntax. As implied by the name, the language provides novice users a *bridge* to web based applications. It does so by providing users an intuitive and easy to learn syntax which is simple enough to read and understand, but at the same time powerful enough to create complex HTML pages. This document formally defines the Bridge programming language, its syntax and semantics so that users and developers can understand the basic elements and start to write programs in this language.

### 2. Execution

A file representing a Bridge program has a .  $br$  extension and each such file represents a complete program. The Bridge language interpreter scans this file in the lexical analysis stage, which results in tokens explained later in this document. The tokens are then parsed to verify if the input is a valid, syntactically correct program. This stage is followed by a semantic analysis and the generation of a . html file as an output which contains HTML code generated for the input program. The HTML file can then be viewed in any browser.

### 3. Lexical Conventions

A Bridge program is comprised of a single file written in ASCII characer set. Following the convention of other common languages – comments, tabs and newlines as defined below are ignored. Whitespace is required to separate tokens and is used by the parser to identify the beginning and the end of a token. At the lexical analysis stage a Bridge program can be thought of as a single line program containing the tokens described below seperated by whitespace.

### 3.1 ASCII

Includes all of the 128 characters defined in the USASCII code chart. Every single element of a Bridge program is made up of some combination of these characters which the parser determines to be a part of the language.

### 3.2 Whitespace

Whitespace is used to identify one token apart from another.

# 3.3 Identifiers

An identifers is defined as a combination of alphanumeric characters  $[a-z][A Z$ ] [0-9] and must start with a lower case alphabet  $[a-z]$ .

# 3.4 Keywords

The following identifiers are reserved keywords and therefore may not be used in any other context:

> Number Boolean String create set textbox label name size page form method action title submit reset if then else

# 3.5 Types

### 3.5.1 Number

A Number is used to define an integer value  $[0-9]$ . Example Usage:

Number  $x = 10$ ;

### 3.5.2 Boolean

A Boolean holds a value of true or false.

```
Example Usage:
```

```
Boolean b = true;
 if b == true 
     then { … } 
 else { … }
```
# 3.5.3 String

A String is any combination of ASCII characters  $[a-z][A-Z][0-9][.]$  and may use whitespace to separate words just like in regular Engish language. A String must start with an alphabet  $[a-z][A-Z]$ .

Example Usage:

String s = "Hello World."

# 3.5.4 create

The create keyword is used to create either a regular html page or a html form and their properties.

Example Usage:

```
 create page { … } 
 create form { … }
```
### 3.5.5 page

The page keyword is used in conjunction with the create keyword for creating a regular HTML page with no form.

Example Usage:

```
 create page { … }
```
### 3.5.6 form

The form keyword is used in conjunction with the create keyword for creating a HTML page which contains a form.

Example Usage:

create form { … }

### 3.5.7 set

```
The set keyword is used to set a property of HTML page or form, where a property 
may be a title, label, value, name, size, rows, cols, method or an
action. 
Example Usage: 
   set method = "POST";
```
### 3.5.8 title

The title keyword is used to set a page or form's title and is used in conjuntion with the the set keyword.

Example Usage: set title = "Bridge Demo";

# 3.5.9 method

The method keyword is used to set a html form's method of sending information to the server and taken in either a "POST" or "GET" values.

Example Usage:

set method = "POST";

# 3.5.10 action

The action keyword is used to set a html form's action, the target that receives the information entered by a user in the html form.

Example Usage:

```
set action = "/webServiceMethod";
```
### 3.5.11 submit

The action keyword is used to create a submit button for a html form.

```
Example Usage: 
 create submit;
```
# 3.5.12 reset

The action keyword is used to create a reset button for a html form.

Example Usage:

create reset;

# 3.5.13 textbox

The text keyword is used to create a HTML text box and must be used inside a HTML page or form.

Example Usage:

 create page { create textbox }

# 3.5.14 label

The label keyword is used to display the text associated a textbox.

### 3.5.15 name

The name keyword is used to provide a name to a an input field, like a textbox on the html form and is used in conjunction with the set keyword.

Example Usage:

set name =  $"in1"$ ;

### 3.5.16 size

The size keyword is used to set the size of an input field, like a textbox on the html form and is used in conjunction with the set keyword. Example Usage:

set size =  $20;$ 

# 3.5.17 if then else

The if ([expr]) then {...} else {...} keywords are used to execute code based on simple arithematic expressions.

Example Usage:

```
if (x == 3) then { … } 
 else {…}
```
# 3.6 Punctuations

Bridge programs may include the following punctuations:

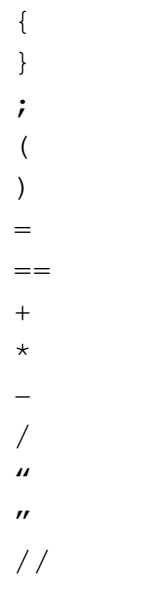

### 3.7 Sample Programs

The following are some sample programs written in Bridge

### 3.7.1 Hello World

```
create page { 
   set title = "Hello World"; 
  set label = "This is a sample Hello World program";
}
```
# 3.7.2 User Info Form

```
create form { 
  set title = "User Info Form";
  set method = "POST";
  set action = ''/userInfoWebService";
  create textbox { 
        set label = "First Name";
        set size = 20;
        set name = "fName";
   } 
  create textbox { 
        set label = "Last Name ";
        set size = 25;set name = ^{\prime\prime} lName";
  } 
  create submit { 
        set label = "Submit";
        set name = "button1";
  } 
  create reset { 
         set label = "Reset"; 
        set name = "button2";
  } 
}
```